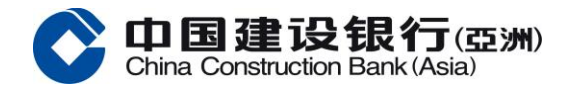

# 常遇问题

## [关于服务内容](#page-5-0)

- [「网上企业银行」](#page-5-1) 可提供的服务内容?
- [「网上企业银行」服务收费为多少?](#page-6-0)
- [此服务是否支持全天](#page-6-1) 24 小时使用?
- 我可否在海外使用中国建设银行(亚洲) / [中国建设银行香港分行的「网上企业银行」服务?](#page-6-2)
- [我需要什么才可使用此服务?](#page-6-3)
- [如何能登记使用此服务?](#page-6-4)
- [何时可开始使用此服务?](#page-6-5)
- 如何可以[在我的「网上企业银行」开通转账](#page-6-6)/汇款的功能?
- [我如何能从不同渠道转账到我的中国建设银行\(亚洲\)](#page-6-7)/ 中国建设银行香港分行账户?
- [怎样于「网上企业银行」服务进行转账](#page-7-0)汇款交易?
- [「网上企业银行」服务的转账、汇款交易每日最大限额是多少?](#page-7-1)
- [怎样可以查看转账](#page-7-2)/汇款的交易状态?
- [「网上企业银行」各项交易的服务时间是?](#page-7-3)

# [关于登录「网上企业银行」服务](#page-8-0)

- [如何于「网上企业银行」进行激活?](#page-8-1)
- [什么情况下需要进行激活?](#page-8-2)
- [如何进行首次登录](#page-8-3)?
- [为什么登录「网上企业银行」失败](#page-9-0)?
- [输入错误密码多少次后会导致操作员被锁定](#page-9-1)?
- [如果我忘记密码可以怎样重置密码](#page-9-2)?
- [为什么以审核员身份登录不能制单](#page-9-3)?
- [为何登入网上企业银行服务时需要输入一次性短讯验证码进行额外身份认证](#page-9-4)?
- [为何收到登入短讯提示](#page-9-5)?

# [关于「账户权限」服务](#page-9-4)

- [为什么新增的账户不能在「网上企业银行」查询](#page-9-6)?
- [为什么新增的账户关联到「网上企业银行」后操作员无法查询或对该账户进行操作](#page-9-7)?

# 关于「汇款转数快」服务 ([有关「可疑转数快识别代号告警机制」](#page-10-0)) [有关「防骗警示」的问题](#page-10-1)

- [如果我的收款人的「转数快」识别代号被「防骗警示」标示,我该如何移除标示](#page-10-2)?
- [银行能否协助把我的「转数快」识别代号从「防骗警示」移除](#page-10-3) ?

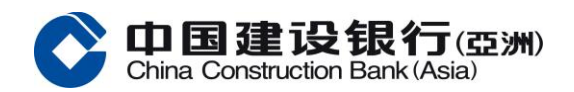

- [如果我想举报可疑的「转数快」识别代号,我应该怎么做](#page-10-4)?
- [如果我没有收到有关收款人的警示讯息,是否就能确保向他](#page-10-5)/她转账是安全的?
- [为何我的收款人的「转数快」识别代号之前未被「防骗警示」标示但现在才被标示](#page-10-6)?
- [请问「防骗警示」的数据源是什么,以及我的私人数据如何受到保障](#page-10-7)?
- [我用「转数快」转账时发现自己的「转数快」识别代号被「防骗警示」标示。我并无犯罪为何会这样](#page-10-8)!
- 我发现我的收款人手机号码被「防骗视伏器」标示。为何我**现在**用「转数快」向此收款人的「转数 [快」识别代号转账时,银行没有警示我](#page-10-9)?
- [我发现我的收款人手机号码被「防骗视伏器」标示。为何我之前用「转数快」向此收款人的「转数](#page-11-0) [快」识别代号转账时,银行没有警示我](#page-11-0)?

## [有关警示范围的问题](#page-11-1)

• 为何警示机制只涵盖用 [「转数快」识别代号进行在线转账,而不涵盖银行户口?\(「防骗视伏器」提](#page-11-2) [供的搜寻功能也涵盖可疑银行户口\)](#page-11-2)

## [有关运作的问题](#page-11-3)

- 我如何得知收款人的手机号码/电邮地址/[快速支付系统标识符是否已被「防骗警示」标示?](#page-11-4)
- [如果我向银行确认向被标示为「高危有伏」的「转数快」识别代号\(即手机号码、电邮地址或快速支](#page-11-5) [付系统标识符\)进行「转数快」转账,](#page-11-5) 而其后发现被骗,我该怎么办?
- [如果收款人的手机号码被标示为「高危有伏」,他](#page-11-6)/她的电邮地址或快速支付系统标识符是否也会被 [「防骗警示」标示?](#page-11-6)
- [我可否在确认和接受「防骗警示」讯息后向出现在「防骗警示」上的「转数快」识别代号的收款人进](#page-11-7) [行「转数快」转账?](#page-11-7)

## 关于「电子对账单」/[「电子通知书」服务](#page-12-0)

- [什么是「电子对账单」](#page-12-1)/「电子通知书」?
- [哪里可以管理「电子对账单」](#page-12-2)/「电子通知书」?
- [哪里可以查询及下载「电子对账单」](#page-12-2)/「电子通知书」?
- [哪里可以申领纸质「电子对账单」?](#page-12-3)
- 开通「电子对账单」/[「电子通知书」服务需要收费吗?](#page-12-4)
- 若已开通「电子对账单」/[「电子通知书」服务,银行是否会继续邮寄](#page-12-5)纸质的对账单/通知书?
- 当新一期的「电子对账单」/[「电子通知书」可于「网上企业银行」查阅时,会发出通知吗?](#page-12-6)
- 「电子对账单」/[「电子通知书」是什么格式?](#page-12-7)

## [关于「电子提示」服务](#page-13-0)

- [什么是「电子提示」?](#page-13-1)
- [开通「电子提示」服务需要收费吗?](#page-13-2)
- [如何设定「电子提示」?](#page-13-3)

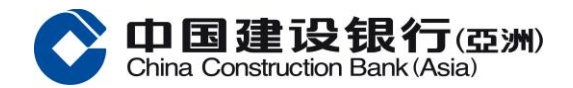

- [谁会收到「电子提示」?](#page-13-4)
- [什么类型的「电子提示」可供选择?](#page-13-5)

# [关于「国际结算业务」服务](#page-14-0)

- [什么是「国际结算业务」服务?它将如何帮助我们呢?](#page-14-1)
- [我怎样能在网上查看最新信息?](#page-14-2)
- [如果我不能一次性完成申请程序,但我希望之后可以继续填写该申请,我应怎样做?](#page-14-3)
- [为什么在「待处理交易」下,我看不到某些需要审批的申请?](#page-14-4)
- [如果我们想增加一个授权操作员使用「国际结算业务」服务,我们应该怎样做呢?](#page-14-5)
- [若有授权操作员离职或有人事变动,如何移除他/她的「国际结算业务」功能权限?](#page-15-0)
- [我怎么知道申请提交后的状态?](#page-15-1)
- [我在哪里可以查看交易纪录?](#page-15-2)
- [「模板」是什么?它对我有什么帮助?](#page-15-3)

# [关于「国际结算业务」服务之授权](#page-15-4)

- [在「国际结算业务」服务中,什么是授权?](#page-15-5)
- 在「国际结算业务」服务, [授权操作员可以分为多少类?](#page-15-6)
- [交易限额是如何设定的?](#page-16-0)
- [能否在网上更改交易限额?](#page-16-1)
- [在设置流程时,可以看到审核员可分为](#page-16-2) A、B 和 C 三个组,代表什么?

# [关于「定期存款」服务](#page-16-3)

- [我怎样才能在「网上企业银行」开通「定期存款」服务?](#page-16-4)
- [如何在「网上企业银行」开立定期存款?](#page-16-5)
- [我可以透过「网上企业银行」服务开立哪些货币的定期存款?](#page-16-6)
- [在开立不同货币的定期存款时,有哪些存款期可供选择?](#page-16-7)
- [透过「网上企业银行」服务开立的定期存款限额是多少?](#page-17-0)
- [我怎样可以查询定期存款的交易状态?](#page-17-1)
- [「开立定期」服务有没有服务时间?](#page-17-2)
- [更改定期存款的到期指示是否有截止时间?](#page-17-3)
- [定期存款的到期指示有哪几类可供选择?](#page-17-4)
- [当定期存款到期时,](#page-17-5)会否收到任何通知?
- [我可在哪里查询不同存款期的参考利率?](#page-17-6)

# [关于「代发」服务](#page-18-0)

- [什么是「代发」服务](#page-18-1)?
- [如何开通「代发」服务](#page-18-2)?
- [「代发」服务的收费是多少?](#page-18-3)

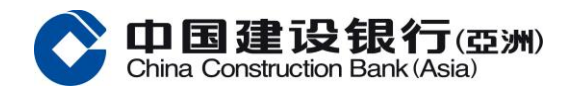

- [「代发」交易截止时间是?](#page-18-4)
- [「代发」交易到账时间是?](#page-18-5)
- 为什[么主用户登陆「网上企业银行」看不到「代发代扣」菜单?](#page-18-6)
- [为什么「代发」菜单中找不到相应的项目名称](#page-18-7)?
- [如何于「网上企业银行」设置「代发」流程?](#page-18-8)
- [有一段时间没有透过「网上企业银行」发起「代发」交易,为什么登陆后看不到「代发代扣」菜单?](#page-19-0)
- 如何[查询代发交易是否成功?](#page-19-1)
- [如何知道代发交易具体的失败原因?](#page-19-2)
- 看到系统提示"温馨提示: 当天已提交相同交易, 是否继续提交?"应如何处理?
- [已制单未复核的代发单据如何删除修改?](#page-19-4)
- [已提交到系统处理代发的单据如何撤销](#page-19-5)?

## [关于服务使用](#page-19-6)

- [我怎样可以打印「网上企业银行」服务的网页?](#page-19-7)
- [我按下某个网页链接或按钮而系统并无任何回应时,我应怎办?](#page-19-8)
- [网页内容不能完整地显示可如何解决?](#page-20-0)
- [系统是否会因长时间没有操作而自动退出?](#page-20-1)
- [我应从哪里取得有关「网上企业银行」服务之协助?](#page-20-2)

# [关于服务安全](#page-20-3)

- [什么是数据加密?](#page-20-4)
- [何谓](#page-20-5) SSL?
- 什么是「暂存档」(Cache)[?为何我需清除它?](#page-20-6)
- [「网上企业银行」服务网页的数据加密有何效用?](#page-20-7)
- 中国建设银行(亚洲) / [中国建设银行香港分行的「网上企业银行」服务是否安全?](#page-21-0)
- [我如何可令网上理财更加安全可靠?](#page-21-1)

## [关于保安编码器](#page-21-2)

- [保安编码器是什么?](#page-21-3)
- [如何获取保安编码器验证码?](#page-22-0)
- [序号是什么?](#page-23-0)
- [怎样申请保安编码器?](#page-23-1)
- [何时需要使用保安编码器?](#page-23-2)
- [当收到保安编码器后,我应怎样做?](#page-23-3)
- [我在「网上企业银行」输入保安编码器验证码后仍然未能完成认证](#page-23-4), 为什么?
- [我的保安编码器已被](#page-23-5)锁住,应怎样做?
- 系统要求我输入一个保安编码器验证码后需要再次输入另一个。为什么我需要输入两个连续的保安编 码器验证码?

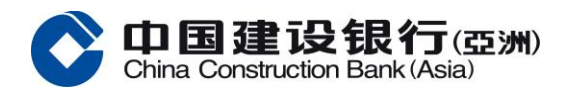

- [为什么保安编码器上的保安编码验证码出现了一会后便消失?](#page-24-0)
- [保安编码服务是否免费?](#page-24-1)
- [保安编码器是否有到期日?](#page-24-2)
- [我可否在外地使用保安编码器?](#page-24-3)
- [更换保安编码器期间是否可正常使用网上企业银行服务?](#page-24-4)
- [假如我遗失或损坏保安编码器,应怎样做?](#page-24-5)
- [保安编码器会寄到哪一个地址?如想更新地址应怎样做?](#page-24-6)

## [关于停用网上企业银行](#page-24-7)

- [什么是「紧急停用」功能](#page-24-8)?
- [什么情况下使用「紧急停用」功能](#page-25-0)?
- [申请「紧急停用」后,如何恢复使用网上企业银行](#page-25-1)?

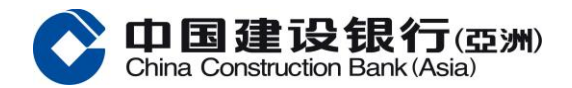

## <span id="page-5-0"></span>关于服务内容

## <span id="page-5-1"></span>「网上企业银行」 可提供的服务内容?

「网上企业银行」提供的服务类型您现时可以:

## 账户服务

- 查询账户结余,账户包括支票、储蓄、批量活期账户、多币种、定期存款、贷款
- 查询最后交易记录
- 查询过往之账户交易纪录,每个查询时间段不能超过九十天
- 查询账户对账单
- 查询「不交收远期外汇合约」账户
- 查询「远期外汇买卖交易」账户
- 查询「派发股息交易」账户
- 查询过往的汇入款项,每个查询时间段不能超过九十天
- 账户转账\*
	- o 转账至本行名下其他账户
- 账户汇款\*
	- o 转至当地建亚他人账户
	- o 汇至国内(大陆)建行账户
	- o 汇至本地其他银行账户
	- o 汇至全球其他账户
	- o 转数快汇款
- 定期存款\*
	- o 开立定期存款
	- o 更改到期指示
	- o 查阅指示纪录
	- o 交易流水查询
- 代发代扣服务\*
- 代理清算\*
- 外汇买卖\*
- 证券交易\*
- 现金管理\*
- 国际结算业务\*
- 缴费\*
- 电子直接付款授权服务\*
- ERP 生意助理\*
- 商务卡查询

#### 利率查询服务

• 查询定期利率及外币兑换汇率

## 客户服务

- 申领支票簿\*
- 申领对账单\*
- 更改密码\*
- 查阅「电子对账单」\*及「电子通知书」
- 电子对账单/通知书管理\*

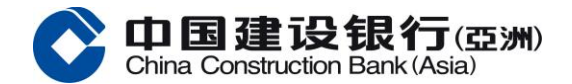

• 设定「电子提示」\*

\*需要使用保安编码器

#### <span id="page-6-0"></span>「网上企业银行」服务收费为多少? ÷

「网上企业银行」服务免费让您查询账户结余及进行多项网上银行服务。

#### <span id="page-6-1"></span>此服务是否支持全天 24 小时使用?

是。此服务 24 小时为您效劳,您可随时随地进行网上理财。但当中某些服务会受指定服务时间限制。

#### <span id="page-6-2"></span>▲ 我可否在海外使用中国建设银行(亚洲) / 中国建设银行香港分行的「网上企业银行」服务?

可以。您只须输入网址 https://intl.ccb.com/,即可在世界各地随时处理财务事宜。

#### <span id="page-6-3"></span>+ 我需要什么才可使用此服务?

如欲即时进入中国建设银行(亚洲) / 中国建设银行香港分行的「网上企业银行」服务,您需要以下各项:

- 一台支持 1024x768 或以上解像度及已连接互联网的电脑
- 适配浏览器版本: Microsoft Internet Explorer(版本 9 或以上)、Microsoft Edge(版本 84 或以上)、 Mozilla Firefox (版本 23 或以上)、Apple Safari(版本 7 或以上)、Google Chrome (版本 22 或以 上)、Apple iOS Safari(版本 5 或以上)以及 Android OS Browser(版本 4.4 或以上)
- 已在本行开立的公司账户

## <span id="page-6-4"></span>如何能登记使用此服务?

首先,您需持有中国建设银行(亚洲) / 中国建设银行香港分行的公司账户。如您目前并未有中国建设银行 (亚洲) / 中国建设银行香港分行的账户,请先开立账户,并申请使用「网上企业银行」服务。

#### <span id="page-6-5"></span>↓ 何时可开始使用此服务?

在您登记此服务后,您将会收到本行寄出的通知信函、客户名称、密码及令牌,收妥后请到「网上企业银 行」进行激活流程。

#### <span id="page-6-6"></span>+ 如何可以在我的「网上企业银行」开通转账/汇款的功能?

您需要通过线下提交申请开通转账/汇款服务。此外,该项服务需要使用保安编码器,请联系客户经理申请 保安编码器。

### <span id="page-6-7"></span>▲ 我如何能从不同渠道转账到我的中国建设银行(亚洲)/中国建设银行香港分行账户?

您可以通过不同渠道转账到您的中国建设银行(亚洲)或中国建设银行香港分行的账户,例如通过票据交换 所自动转账系统("CHATS")、电子支票。您或需要按以下格式提供中国建设银行(亚洲)或中国建设银行 香港分行的银行编号、分行编号和账户号码。

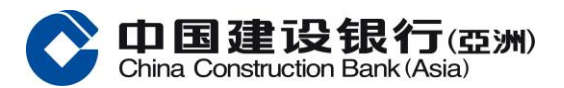

- 中国建设银行(亚洲)的银行编号是「009」、中国建设银行香港分行的银行编号是「221」
- 如通过票据交换所自动转账系统("CHATS")进行本地跨行转账,则可能需要分开输入分行编号和账户号 码。分行编号及账户号码, 请参考网上银行账户查询,月结单或向客户经理查询。

## <span id="page-7-0"></span>怎样于「网上企业银行」服务进行转账/汇款交易?

您需以拥有「制单」权限的操作员并登入「网上企业银行」后,方可以发起账户转账/汇款等交易。该交易 需要通过审核员或主用户的审批后才可以成功把指令成功提交到本行系统。

## <span id="page-7-1"></span>+ 于「网上企业银行」服务的转账、汇款每日最高的标准限额是多少?

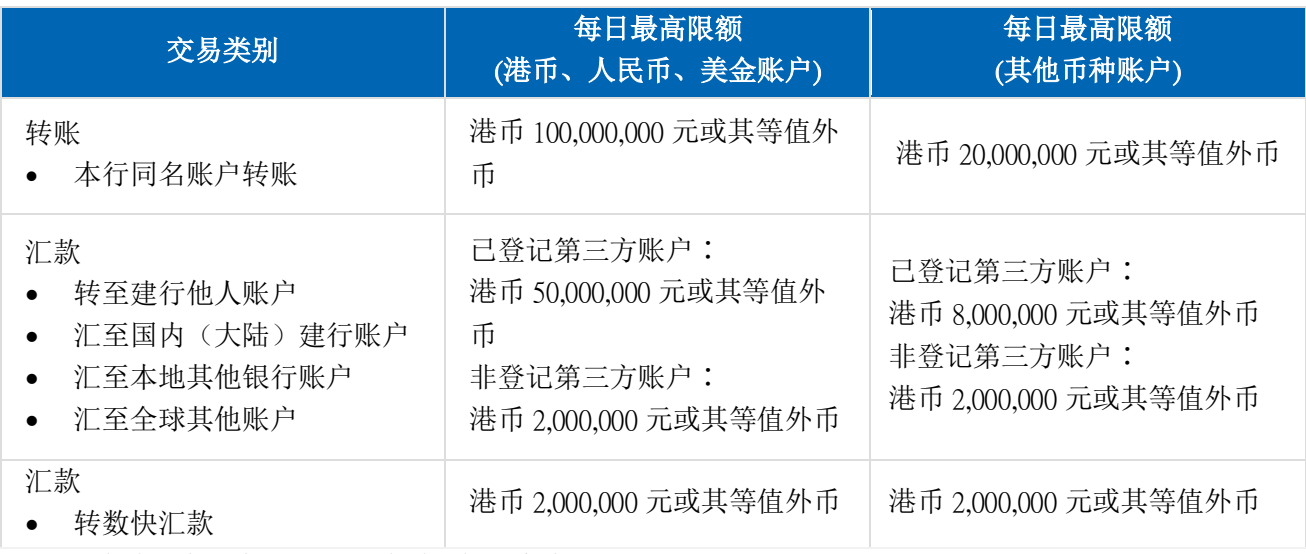

\*如需申请更高的交易限额,请联络您的客户经理。

## <span id="page-7-2"></span>▲ 透过「网上企业银行」服务的外汇买卖限额?

即期及限价外汇买卖交易限额为每笔 USD 3,000,000^ 或等值。 ^如需申请更高的单笔交易限额,请联络您的客户经理。

## ↓ 我可怎样査看账户转账/汇款的交易状态?

您可以通过【转账状态】、【汇款状态】的功能查看每项账户转账、汇款交易的批核状况,其中,「全球 支付状态追踪(GPI)」按钮可查询状态为「交易成功」的本地和海外汇款的全流程实时跟踪信息。

#### <span id="page-7-3"></span>۰. 「网上企业银行」各项交易的服务时间是?

以下各项交易于服务时间内成功提交到本行系统会于当天执行,如在服务时间以外提交将于下一个工作日执行。

\*请留意跨币种汇款交易涉及即期外汇买卖,在外汇买卖服务时间以外提交的将于下一个工作日执行。

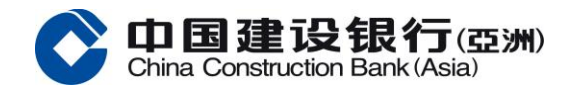

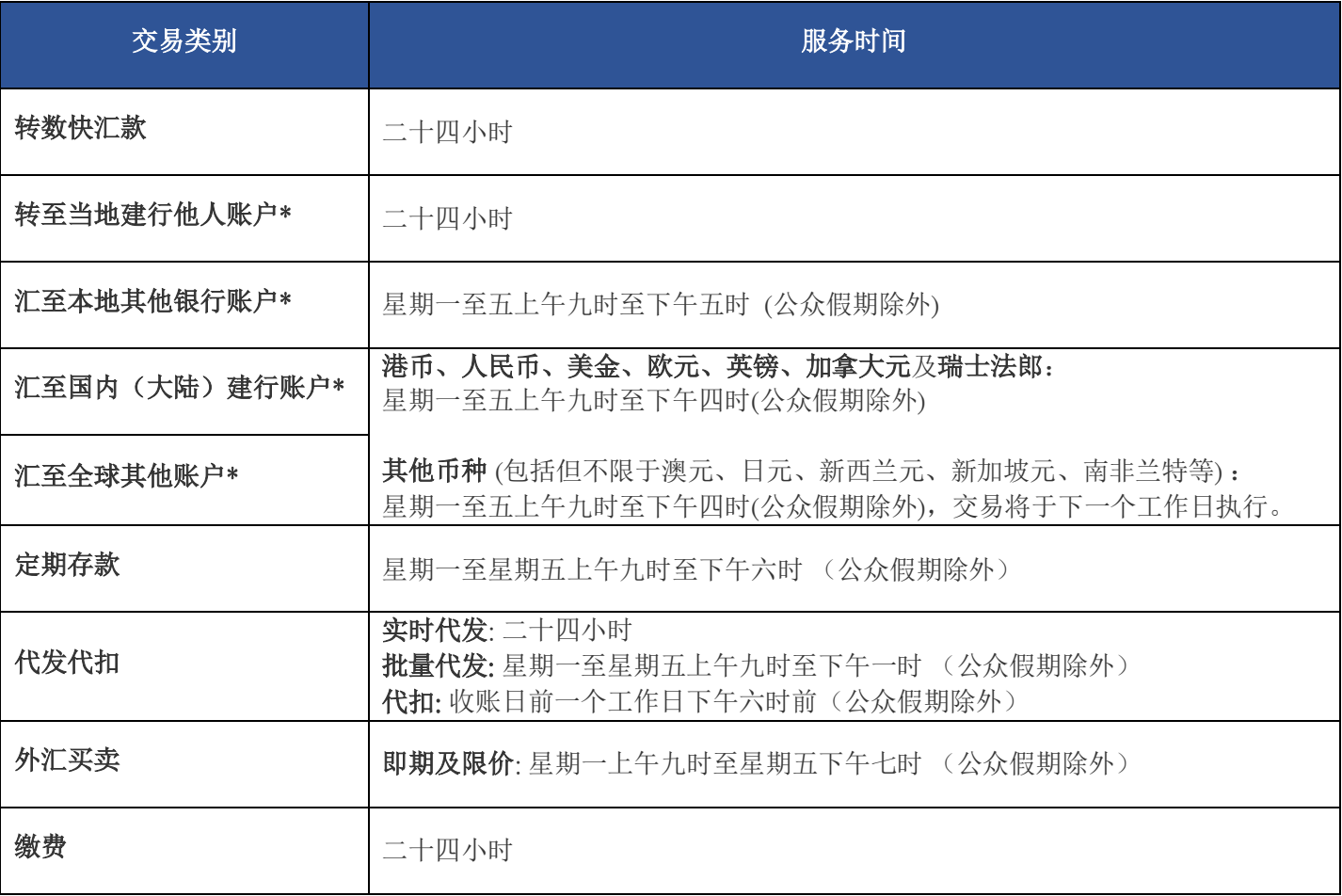

# <span id="page-8-0"></span>关于登录「网上企业银行」服务

## <span id="page-8-1"></span>如何于「网上企业银行」进行激活?

您只需在「网上企业银行」的登陆页面点击「立即激活」后,输入客户号码、操作员名称和通过一次性短 信验证及保安编码器验证便可完成激活。请[按此查](https://www.asia.ccb.com/hongkong_sc/doc/about_us/whatsnew/enterprise/oebs-activation.pdf)看激活流程客户使用指南。

## <span id="page-8-2"></span>什么情况下需要进行激活?

如您是首次使用或同时申请了新的密码及保安编码器,请点击「立即激活」。 如您是申请了新的密码,请点击「重置密码」。 如您是更换了新的保安编码器,请点击「更换保安编码器」。

## <span id="page-8-3"></span>如何进行首次登录?

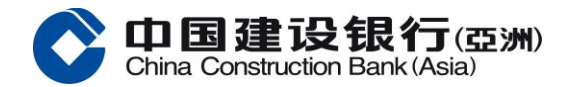

如您为首次登录客户,请您依照本行发出的密码函于「网上企业银行」点击「立即激活」,完成后便可以 进行登录。

## <span id="page-9-0"></span>为什么登录「网上企业银行」失败?

请您确认输入的登录信息正确,包括客户号码,操作员名称和密码。

#### <span id="page-9-1"></span>+ 输入错误密码多少次后会导致操作员被锁定?

基于网络安全,如果连续输入错误密码超过 5 次,该操作员的状态将被锁定。

#### <span id="page-9-2"></span>+ 如果我忘记密码可以怎样重置密码?

如客户已申请主用户,可登录「网上企业银行」进行操作员维护,重置该操作员的密码; 或在办公时间内 透过以下渠道咨询:

中国建设银行(亚洲)及中国建设银行香港分行:致电+852 2903 8331 或+852 2903 8366 本行客户服务热线或 联系客户经理办理手续。

#### <span id="page-9-3"></span>+ 为什么以审核员身份登录不能制单?

如您的操作员(同一操作员名称下)同时拥有制单员和审核员的权限,请点击"切换制单员"进行制单。

#### <span id="page-9-4"></span>▲ 为何登入网上企业银行服务时需要输入一次性短讯验证码进行额外身份认证?

为保障客户电子银行及账户安全,阁下于登入网上企业银行服务时有机会需要以 SMS 短讯验证码进行额 外身份认证,阁下必须完成身份认证方可登入网上企业银行服务。

## <span id="page-9-5"></span>+ 为何收到登入短讯提示?

为确保您的账户安全,我们可能会在某些情况下发出登入短讯提示。(如阁下对登入纪录有可疑,请联络 本行或致电 29038366 跟进及调查。)

## <span id="page-9-6"></span>关于「账户权限」服务

#### 为什么新增的账户后不能在「网上企业银行」查询不到?

新增账户后需要提交线下申请关联账户到「网上企业银行」后,方可针对该账户进行查询或操作,请联系 您的客户经理获取表格。

#### <span id="page-9-7"></span>↓ 为什么新增的账户关联到「网上企业银行」后操作员无法查询或对该账户进行操作?

如在申请表上没有特别指示需对各操作员分配权限,则默认只有主用户能查询新增账户。如操作员需要操 作此账户需由主用户登录「网上企业银行」到操作员管理菜单进行权限分配。

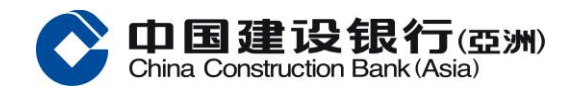

## <span id="page-10-1"></span><span id="page-10-0"></span>关于「汇款转数快」服务 (有关「可疑转数快识别代号告警机制」)

## <span id="page-10-2"></span>有关「防骗警示」的问题

#### 如果我的收款人的「转数快」识别代号被「防骗警示」标示,我该如何移除标示?

「防骗警示」的资料来自公众的诈骗举报并收录于香港警务处的「防骗视伏器」。如您认为有关标示有 误,请发电邮至 enquiry@cyberdefender.hk 与香港警务处联络。

#### <span id="page-10-3"></span>↓ 银行能否协助把我的「转数快」识别代号从「防骗警示」移除?

本行不能作出移除。「防骗警示」的资料来自公众的诈骗举报并收录于香港警务处的「防骗视伏器」。如 您认为有关标示有误,请发电邮至 enquiry@cyberdefender.hk 与香港警务处联络。

#### <span id="page-10-4"></span>如果我想举报可疑的「转数快」识别代号,我应该怎么做?

「防骗警示」的资料来自公众的诈骗举报并收录于由香港警务处的「防骗视伏器」。如您怀疑有罪案发 生, 请到警署或透过电子报案中心(https://www.police.gov.hk/ppp\_en 或 https://www.police.gov.hk/ppp\_tc)向 香港警务处举报。

#### <span id="page-10-5"></span>↓ 如果我没有收到有关收款人的警示讯息, 是否就能确保向他/她转账是安全的?

不能确保。警示讯息只会在收款人的「转数快」识别代号在香港警务处提供的「防骗警示」数据中出现 时,方会发出。如尚未有公众向警方举报有关「转数快」识别代号,该识别代号将不会在「防骗警示」 内。

本行建议您在每次交易付款前均核实付款详情(包括收款人身份)。

#### <span id="page-10-6"></span>↓ 为何我的收款人的「转数快」识别代号之前未被「防骗警示」标示但现在才被标示?

「防骗视伏器」内标籖为「高危有伏」并入「防骗警示」的「转数快」识别代号均来自市民向香港警务处 的诈骗举报。如尚未有公众向警方举报有关「转数快」识别代号,该识别代号将不会在「防骗警示」内。

#### <span id="page-10-7"></span>+ 请问「防骗警示」的数据源是什么,以及我的私人数据如何受到保障?

「防骗警示」的资料来自公众的诈骗举报并收录于香港警务处的「防骗视伏器」。 如欲了解更多详情, 请浏览「 防骗视伏器」 网页(<https://cyberdefender.hk/scameter>)。

#### <span id="page-10-8"></span>我用「转数快」转账时发现自己的「转数快」识别代号被「防骗警示」标示。我并无犯罪为何会这样!

根据香港警务处提供的记录,您的「转数快」识别代号与诈骗举报有关。如您认为有关标示有误,请发电 邮至 enquiry@cyberdefender.hk 与香港警务处联络。

## <span id="page-10-9"></span>我发现我的收款人手机号码被「防骗视伏器」标示。为何我现在用「转数快」向此收款人的「转数快」识 别代号转账时,银行没有警示我?

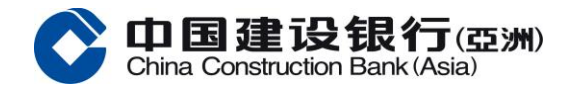

「防骗警示」的资料由香港警务处根据公众的诈骗举报所得,每日不定时向「转数快」提供更新。请您在 进行交易前再次查证收款人实属可靠。

## <span id="page-11-0"></span>我发现我的收款人手机号码被「防骗视伏器」标示。为何我之前用「转数快」向此收款人的「转数快」识 别代号转账时,银行没有警示我?

「防骗视伏器」内标为为「高危有伏」并列入「防骗警示」的「转数快」识别代号均来自市民向香港警务 处的诈骗举报。如尚未有公众向警方举报有关「转数快」识别代号,该识别代号将不会在「防骗警示」 内。

## <span id="page-11-2"></span><span id="page-11-1"></span>有关警示范围的问题

## ▲ 为何警示机制只涵盖用 「转数快」识别代号进行在线转账,而不涵盖银行户口? (「防骗视伏器」提供 的搜寻功能也涵盖可疑银行户口)

本警示机制首阶段适用于「转数快」识别代号,本机制的范围将不时审视。

## <span id="page-11-4"></span><span id="page-11-3"></span>有关运作的问题

#### ↓ 我如何得知收款人的手机号码/电邮地址/快速支付系统标识符是否已被「防骗警示」标示?

您可以透过「防骗视伏器」(cyberdefender.hk)查看有否被标示为「高危有伏」。当透过网上银行或流动 银行应用程序使用「转数快」识别代号(即手机号码、电邮地址或快速支付系统标识符)进行「转数快」 交易时,如收款人的「转数快」识别代号在香港警务处提供的「防骗警示」数据上出现,本行会就该等 「转数快」识别代号发出警示。本行建议除非您已小心核实收款人的身份并确保其可靠,否则不要与收款 人进行任何交易。

## <span id="page-11-5"></span>如果我向银行确认向被标示为「高危有伏」的「转数快」识别代号(即手机号码、电邮地址或快速支付系 统标识符)进行「转数快」转账,而其后发现被骗,我该怎么办?

如 您 怀 疑 被 骗 , 请 到 警 署 或 透 过 电 子 报 案 中 心(https://www.police.gov.hk/ppp\_en 或 https://www.police.gov.hk/ppp\_tc) 向香港警务处报案。同时并请向本行举报。

## <span id="page-11-6"></span>如果收款人的手机号码被标示为「高危有伏」,他/她的电邮地址或快速支付系统标识符是否也会被「防 骗警示」标示?

「防骗视伏器」内标为为「高危有伏」并入「防骗警示」的「转数快」识别代号均来自市民向香港警务处 的诈骗举报。如尚未有公众向警方举报有关「转数快」识别代号,该识别代号将不会在「防骗警示」内。

## <span id="page-11-7"></span>我可否在确认和接受「防骗警示」讯息后向出现在「防骗警示」上的「转数快」识别代号的收款人进行 「转数快」转账?

可以,但请留意有关转账存在高度诈骗风险。本行建议您在每次交易付款前均核实付款详情(包括收款人 身份)。

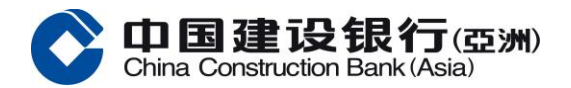

## <span id="page-12-0"></span>关于「电子对账单」/「电子通知书」服务

#### <span id="page-12-1"></span>什么是「电子对账单」/「电子通知书」?

「电子对账单」服务让授权操作员可以从「网上企业银行」下载、查阅对账单及申领纸质对账单。 「电子通知书」服务让授权操作员可以从「网上企业银行」下载及查阅通知书。

#### <span id="page-12-2"></span>哪里可以管理「电子对账单」/「电子通知书」?

可以通过线下填表或网上企业银行订阅或取消订阅「电子对账单」/「电子通知书」。如通过网上企业银行 管理,主用户可以在【特色业务】- 菜单选项中点击「电子对账单/ 通知书管理 | , 选择需要管理的服务类 型 - 按「修改」。

#### 哪里可以查询及下载「电子对账单」/「电子通知书」?

申请「电子对账单」服务后可以从「网上企业银行」的【账户查询】-「对账单查询」点击「下载」以查 阅对账单,「对账单查询」支持查阅过往七年的记录。

申请「电子通知书」服务后可以从「网上企业银行」的【账户查询】- [电子通知书]点击「下载」以查阅通 知书,「电子通知书」支持查阅过往七年的记录。

#### <span id="page-12-3"></span>哪里可以申领纸质「电子对账单」?

开通「电子对账单」服务后可以从「网上企业银行」「对账单查询」点击「申领」以申领纸质对账单。

#### <span id="page-12-4"></span>↓ 开通「电子对账单」/「电子通知书」服务需要收费吗?

在「网上企业银行」查询或下载电子对账单/电子通知书的费用全免;而申领纸质账单的费用将按账户数量 收费。

#### <span id="page-12-5"></span>▲ 若已开通「电子对账单」/「电子通知书」服务,银行是否会继续邮寄纸质的对账单/通知书会?

如已成功开通「电子对账单」/「电子通知书」服务,本行将不会继续邮寄纸质的对账单及通知书。

#### <span id="page-12-6"></span>当「电子对账单」/「电子通知书」可于「网上企业银行」查阅时,会发出通知吗?

主用户可以透过「电子提示」功能设置最多三位授权人士,以电邮或短信接收有关新的电子对账单/电子通 知书可供查询时的提示。

#### <span id="page-12-7"></span>↓ 「电子对账单」/「电子通知书」是什么格式?

「电子对账单」/「电子通知书」以 Portable Data Format (pdf)格式发出。必须在电脑上安装 Adobe Reader 才 可查阅 pdf 格式的「电子对账单」/「电子通知书」。

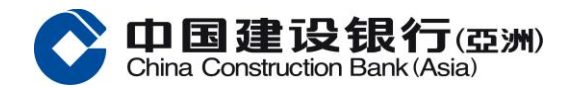

## <span id="page-13-0"></span>关于「电子提示」服务

## <span id="page-13-1"></span>什么是「电子提示」?

「电子提示」是一项崭新的电子银行服务,只须主用户于「网上企业银行」设定提示选项,最多三位授权 人可透过电邮及/或手机短讯方式接收相关的「电子提示」。

## <span id="page-13-2"></span>开通「电子提示」服务需要收费吗?

于推广期内,客户可免费享用电邮及手机短讯的「电子提示」。若日后个别「电子提示」需收取服务费, 本行将另行通知。

## <span id="page-13-3"></span>如何设定「电子提示」?

设置「电子提示」时需要至少一个主用户在「网上企业银行」进行有关设定,最多三位授权人士可以接收 相关的「电子提示」通知。以下为设置「电子提示」的操作流程:

设定接收「电子提示」的授权人士

- 主用户登入「网上企业银行」
- 选择「服务管理」
- 选择「电子提示」
- 选择「用户设置」
- 选择「添加」/「修改」/「删除」设置收件人的短信和邮件

指定最多三位授权使人士可以接收「电子提示」相关的短信和 / 或邮件通知

- 登入「网上企业银行」
- 选择「服务管理」
- 选择「电子提示」
- 选择「提示设置」

## <span id="page-13-4"></span>谁会收到「电子提示」?

主用户可以在「网上企业银行」指定最多三位授权人士接收有关「电子提示」的短信和 / 或邮件通知。

## <span id="page-13-5"></span>什么类型的「电子提示」可供选择?

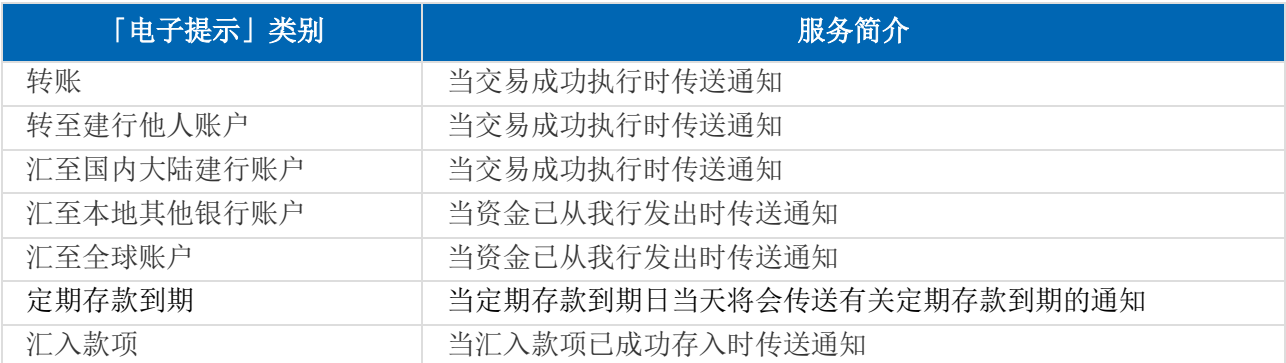

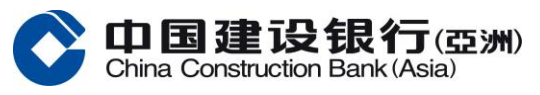

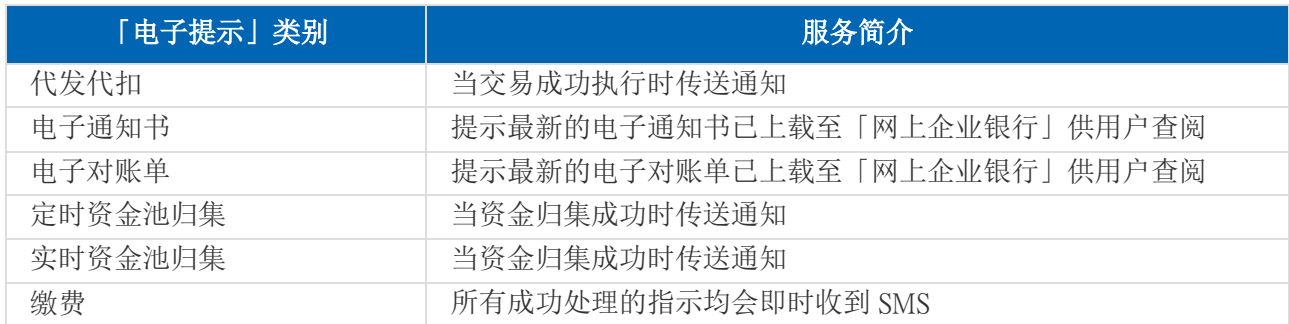

## <span id="page-14-0"></span>关于「国际结算业务」服务

## <span id="page-14-1"></span>什么是「国际结算业务」服务?它将如何帮助我们呢?

我们在「网上企业银行」提供国际结算业务服务,包括:

- 1)进口信用证开立/修改
- 2)出口信用证开立/修改/转开
- 3)开立国际保函/备证
- 4)收到国际保函/备证
- 5)进口代收
- 6) 出口托收

#### <span id="page-14-2"></span>+ 我能怎样能在网上查看最新信息?

在「收件箱」中,有两个功能,即「Message」,「Pending Information」。

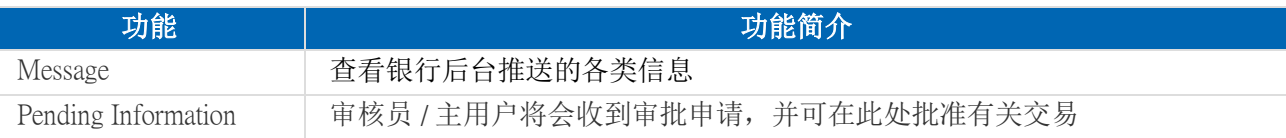

## <span id="page-14-3"></span>▲ 如果我不能一次性完成申请程序,但我希望之后可以继续填写该申请,我应怎样做?

在页面底部点击「Save」按钮,该信息将被自动储存。制单员可以在「待处理中交易」找回该次申请进行 修改,未完成的申请可以更改后提交给审核员 / 主用户审批。

## <span id="page-14-4"></span>为什么在「待处理中交易」下,我看不到某些需要审批的申请?

主用户在设置流程时,会对不同的操作员设置不同的申请金额上限,一旦交易超过了操作员可以审核的金 额范围内,便无法从「待处理中交易」查看该笔交易。因此,在「待处理中交易」中将只显示使用人交易 权限内的申请。

## <span id="page-14-5"></span>+ 如果我们想增加一个授权操作员使用「国际结算业务」服务,我们应该怎样做呢?

只有「网上企业银行」服务的授权人可以享受「国际结算业务」服务,如需要新增的授权人士并没有登记 成为「网上企业银行」服务的授权人,请联系您的客户经理进行线下申请。

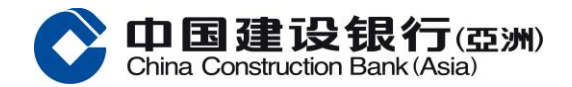

如果新使用人已经为「网上企业银行」服务的授权人,请主用户登录网银后在「国际结算业务」的流程进 行更改。

## <span id="page-15-0"></span>↓ 若有授权操作员离职或有人事变动, 如何移除他 / 她的「国际结算业务」功能权限?

主用户可以在「网上企业银行」更改「国际结算业务」的操作流程,把需要移除的操作员从流程中删除。

## <span id="page-15-1"></span>+ 我怎么知道申请提交后的状态?

您可以检查您的应用过程中,在相应交易下的「交易查询」。将显示以下状态:

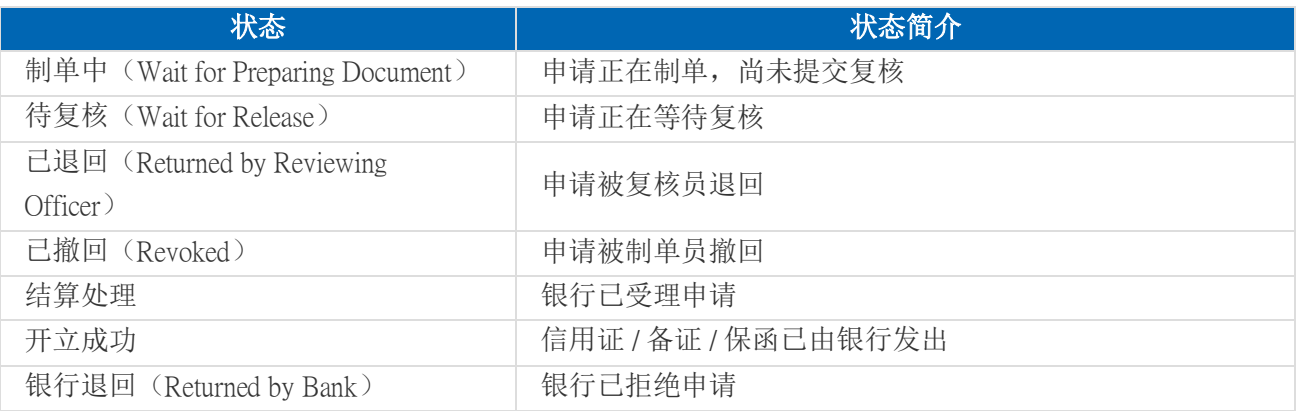

#### <span id="page-15-2"></span>+ 我在哪里可以査看交易纪录?

所有的交易记录,可以在「交易查询」功能中查看。

## <span id="page-15-3"></span>「模板」是什么?它对我有什么帮助?

操作员可以在「模板」保存申请常用的信息,例如申请人的资料,受益人的资料,条款和条件等。在制单 时,操作员可以导入「模板」,以减少信息输入的时间并同时避免资料错误输入的机会。操作员可以修改 或删除「模板」。

## <span id="page-15-5"></span><span id="page-15-4"></span>关于「国际结算业务」服务之授权

### 在「国际结算业务」服务平台中,什么是授权?

在「国际结算业务」服务中,授权是指允许授权操作员(制单员、审核员或主用户)可以进行「国际结算 业务」相关的制单及审核。主用户可以根据业务需要分配不同的操作权限给不同的操作员。

## <span id="page-15-6"></span>+ 在「国际结算业务」服务, 授权操作员可以分为多少类?

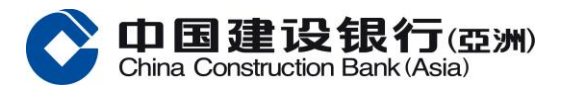

在「国际结算业务」服务,有三种角色的操作员,即主用户,审核员和制单员。

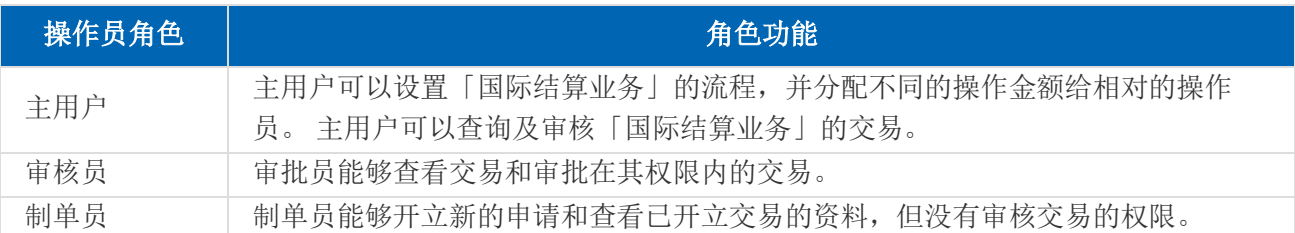

#### <span id="page-16-0"></span>交易限额是如何设定的?

主用户能够设置「国际结算业务」交易的操作流程,并分配不同的权限及审核金额给不同的操作员。

#### <span id="page-16-1"></span>能否在网上更改交易限额?

可以。主用户可以在「网上企业银行」更改交易限额。

#### <span id="page-16-2"></span>+ 在设置流程时,可以看到审核员可分为 A、B 和 C 三个组, 代表什么?

在「国际结算业务」服务平台上,审核员会被分为三个 A、B 和 C 三组。主用户可以安排每个审核员到不 同的组。

例如,某公司申请进口信用证开立,在港币 1,000,000 元或以下的申请需要一个 A 组及一个 B 组审批;若 是港币 1,000,000 元 至港币 2,000,000 元之间的申请,则需一个 A 组、一个 B 组及一个 C 组审批。

## <span id="page-16-4"></span><span id="page-16-3"></span>关于「定期存款」服务

## 我怎样才能在「网上企业银行」开通「定期存款」服务?

<span id="page-16-5"></span>您必须先亲临我们的任何一[间分行或](http://www.asia.ccb.com/hongkong_sc/personal/banking_channels/atm_banking_locator.html)联系您的客户经理申请开通此功能。

#### 如何在「网上企业银行」开立定期存款?

拥有「定期存款」服务「制单」权限的操作员可以在「网上企业银行」开立定期存款。 请注意,定期存款 指示需要经相关的操作员审核通过后方可提交到银行进行处理。

#### <span id="page-16-6"></span>↓ 我可以透过「网上企业银行」服务开立哪些货币的定期存款?

本行目前提供 3 种不同货币的定期存款, 包括: 港元, 美元以及人民币。 在开立定期存款时不可牵涉货币兑换。因此,在「网上企业银行」开立定期存款前,请先确保在该币种的 账户内备有足够的资金。

## <span id="page-16-7"></span>▲ 在开立不同货币的定期存款时, 有哪些存款期可供选择?

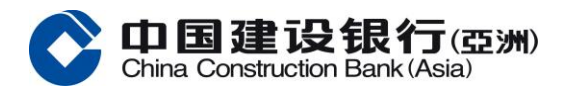

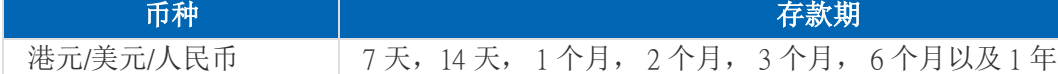

## <span id="page-17-0"></span>透过「网上企业银行」服务开立的定期存款限额是多少?

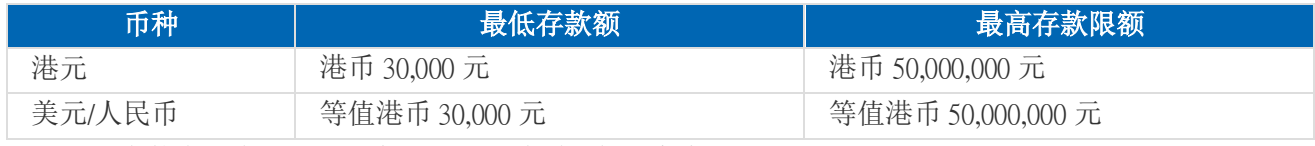

如果定期存款金额大于以上的交易限额,请联络您的客户经理。

#### <span id="page-17-1"></span>+ 我怎样可以査询定期存款的交易状态?

在定期存款功能下「交易流水查询」部分,您可以查看有关定期存款的交易状况。

#### <span id="page-17-2"></span>「开立定期」服务有没有使用服务时间? ۰.

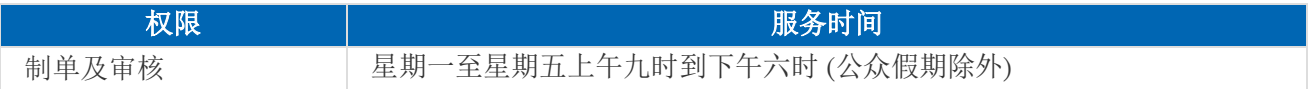

## <span id="page-17-3"></span>更改定期存款的到期指示是否有截止时间?

您可于到期日前一个工作日下午六时前在网上修改到期指示。

## <span id="page-17-4"></span>定期存款的到期指示有哪几类可供选择?

- 续存本金及利息( 即将本金和利息依指定期间续存)
- 只续存本金(即仅续存本金,产生的利息将被存入至指定账户)
- <span id="page-17-5"></span>• 不续期(即本金和利息一并存入到指定账户)

## 当定期存款到期时,会否收到任何通知?

透过「电子提示」服务,最多三名用户可在定期存款到期日当日收到有关定期存款到期的电子邮件及/或短 讯。详情请参阅「电子提示」部份。

此外,透过「网上企业银行」登陆后的欢迎提示界面,您可于提示信息框内查看到一个工作日后即将到期 的定期存款。

#### <span id="page-17-6"></span>+ 我可在哪里查询不同存款期的参考利率?

在「定期存款」下「定期利率查询」功能,您可以根据您选择的不同币种,查看到不同存期的参考利率。 请注意,此利率仅供参考,最终利率以指示最终审核时的利率为准。

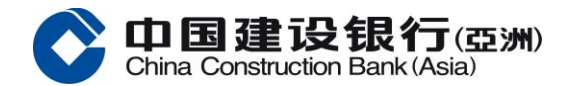

## <span id="page-18-0"></span>关于「代发」服务

## <span id="page-18-1"></span>什么是「代发」服务?

可以透过「网上企业银行」的电子化付款服务以港币或人民币支薪或付款至雇员于本行或本地其他银行开 立的账户。

## <span id="page-18-2"></span>如何开通「代发」服务?

如您已有本行「网上企业银行」服务,请联系您的客户经理申请开通此服务。 如你未有「网上企业银行」请先联络本行或您的客户经理申请开通「网上企业银行」及「代发」服务。

#### <span id="page-18-3"></span>「代发」服务的收费是多少?

如雇员账户为我行账户,每笔手续费为港币 \$0.3 / 人民币 \$0.25; 如雇员账户为本地其他银行账户, 每笔手 续费则为港币 \$1.5 / 人民币 \$1.25。 每次批量代发交易的最低收费为港币 \$30 / 人民币 \$25。

#### <span id="page-18-4"></span>「代发」指令截止时间是?

批量代发:我行批量代发交易的截止时间周一至周五下午一时(公众假期除外); 截至时间前提交的交易将会当天处理。 实时代发: 我行实时代发交易提供 24 小时服务。

#### <span id="page-18-5"></span>「代发」指令到账时间是?

批量代发:如果客户在当天下午一时提交了批量代发指令,则:

(1)行内代发:当天内到账;

(2)跨行代发:款项的存入视对方银行的处理时间而定,最长到账时间为 T+1。

实时代发: 实时入账。

#### <span id="page-18-6"></span>为什么主用户登陆「网上企业银行」看不到「代发代扣」菜单?

如果您以成功开通「代发」服务,但主用户登录「网上企业银行」后看不到「代发代扣」菜单,请联系本 行或您的客户经理。

## <span id="page-18-7"></span>为什么「代发」菜单中找不到相应的项目名称?

如要进行操作代发功能,需要主用户先设置代发流程后方可以进行制单。

#### <span id="page-18-8"></span>如何于「网上企业银行」设置「代发」流程?

请到「流程管理」菜单下点击「自定义流程」进行设置。网上企业银行的「代发」流程设置可支持单一流 程(仅需一人制单、无需进行复核便可完成交易的操作步骤)及多人审批流程。

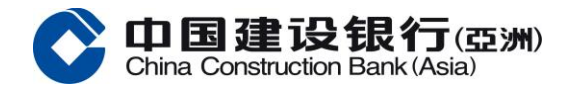

## <span id="page-19-0"></span>有一段时间没有透过「网上企业银行」发起代发交易,为什么登陆后看不到「代发代扣」菜单?

如果客户申请「代发」功能后,超过 12 个月没有进行「代发」交易,该服务将会自动停止(服务停止前 1 个月会发送通知信函给客户);如需要再次使用此服务,便需要再次提交申请。

#### <span id="page-19-1"></span>[如何查询发薪交易是否成功?](javascript:void(0);)

拥有「代发」功能的操作员可以登录「网上企业银行」后从以下路径「代发代扣-流水查询-代发流水查 询」,查询「代发」交易状态。

#### <span id="page-19-2"></span>+ 如何知道发薪交易具体的失败原因?

客户可通过「网上企业银行」「代发代扣-流水查询-代发流水查询」下载结果文档。

#### <span id="page-19-3"></span>↓ 看到系统提示"温馨提示: 当天已提交相同交易, 是否继续提交? " 应如何处理?

如果客户当天发起两次代发业务,且该两次代发上传批量文档的名字、代发总笔数、代发总金额完全相 同,系统会判定为重复交易,点击"是"后仍会代发失败。 建议客户更改批量代发文档的名字后重新上传。

#### <span id="page-19-4"></span>↓ 已制单未复核的代发单据如何删除修改?

制单员可以通过以下途径修改或删除交易:

- (1) 在"单据收回"菜单里选择"收回"或"收回删除"
- (2) 在"单据修改删除"菜单里选择"修改"或"删除"

#### <span id="page-19-5"></span>已提交到系统处理代发的单据如何撤销?

如果交易已经通过了最终审核并已提交到银行进行处理(同时适用于预约代发交易),请联系您的客户 经理取消该笔交易。

#### <span id="page-19-7"></span><span id="page-19-6"></span>关于服务使用

#### + 我怎样可以打印「网上企业银行」服务的网页?

在一般情况下,您可在浏览器的工具栏上按下「打印机」按钮,或从档案栏内选择「打印」即可。

#### <span id="page-19-8"></span>↓ 我按下某个网页链接或按钮而系统并无任何回应时,我应怎办?

互联网偶尔会因回应速度缓慢而导致延误,请您耐心等候同时避免重复按下同一个按钮。您可选择将网页 重新刷新并再次尝试。

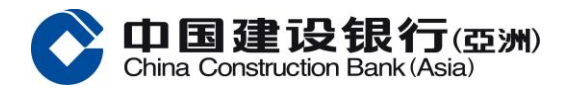

#### <span id="page-20-0"></span>+ 网页内容不能完整地显示是可如何解决?

出现以上页面一般是由于客户网络问题或浏览器问题引起的,建议:

- (1) 换浏览器再试(e.g: Chrome 换 IE);
- (2) 清浏览器缓存;
- (3) 将「网上企业银行」网址加入浏览器白名单;
- (4) 检查公司网络。

#### <span id="page-20-1"></span>系统是否会因长时间没有操作而自动退出?

只要系统仍收到指令,将不会自动退出;一旦超过 10 分钟没有任何操作,为了保护您的隐私和资金安 全,系统将自动退出。

## <span id="page-20-2"></span>+ 我应从那里取得有关「网上企业银行」服务之协助?

中国建设银行(亚洲)及中国建设银行(香港分行): 致电+852 2903 8331 或+852 2903 8366 本行客户服务热线或联系客户经理

## <span id="page-20-4"></span><span id="page-20-3"></span>关于服务安全

#### 什么是数据加密?

数据加密能建立一个安全的环境,让资料可在阁下的浏览器与中国建设银行(亚洲) / 中国建设银行香港分 行系统之间安全传送。简单来说,重要的数据,如您的客户名称及密码将会在数据加密的过程中被重组, 致未经许可的人士难以查看。

#### <span id="page-20-5"></span> $\overline{\phantom{a}}$  何谓 SSL?

SSL 乃英文 Secure Socket Layer(安全传输标准协定)之简称。此技术能让使用者建立一个安全的互联网环 境,使外来干扰的风险减至最低。只要您进入中国建设银行(亚洲) / 中国建设银行香港分行「网上企业银 行」服务的网页,即可得到 SSL 技术的保障,可安心理财。

#### <span id="page-20-6"></span>什么是「暂存档」(Cache)?为何我需清除它?

「暂存档」是您的浏览器在您浏览网页的途中在硬盘上所储存的网页资料,目的是让您能更快捷地浏览经 常进入的网页。请定期清除在浏览器内的「暂存档」记录。您可使用浏览器中「说明」一项,参考清除 「暂存档」的方法。

#### <span id="page-20-7"></span>「网上企业银行」服务网页的数据加密有何效用? ۰.

数据加密的效用是以密码匙的长度计度。 密码匙越长,未经许可的人士则需越长时间破解。数据加密以 位 (or "bit")为计算单位,一般浏览器使用的 40 位 (or "40 bit") 数据加密程度,可提供 2^40 种不同的 组合;而中国建设银行(亚洲) / 中国建设银行香港分行「网上企业银行」服务所 使用的数据加密程度为 128 位 (or "128 bit"), 则可提供 2^128 种不同的组合。故此, 数据加密能为本行客户提供加倍的安全保 障。

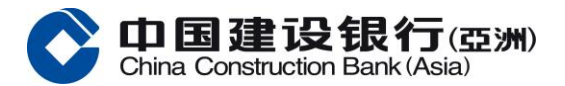

## <span id="page-21-0"></span>↓ 中国建设银行(亚洲) / 中国建设银行香港分行的「网上企业银行」服务是否安全?

中国建设银行(亚洲) / 中国建设银行香港分行的「网上企业银行」服务运用先进的互联网技术,令网上理 财安全可靠。 该技术被多间国际财务机构采用,全面保护您的私人资料,故在整个网上理财过程中,资料 往来得到全面的保障。

中国建设银行(亚洲) / 中国建设银行香港分行的「网上企业银行」服务透过以下不同的方法,保障您的账 户资料:

- 客户名称及密码:只有通过有效的客户名称及密码验证后,才可以登录「网上企业银行」服务。
- 多重交易审核流程:可以针对每个交易类型设置多重的审核流程。
- 自动退出服务:在十分钟内并无输入任何指令,「网上企业银行」服务将会终止并自动退出此服务。
- 保安升级:本行定期评核最新的安全技术。当新技术可供使用时,本行即会为系统进行升级。
- 定时监察:本行经常监察系统运作,确保服务安全及客户私隐免受任何问题影响。

#### <span id="page-21-1"></span>+ 我如何可令网上理财更加安全可靠?

六个安全程序:

- 1. 请勿向其他人透露您的「网上企业银行」服务客户名称及密码。您的客户名称及密码是为了保障您的 财务私隐;如您认为您的密码巳被泄露,请即在网上更改密码。
- 2. 为保障您的个人利益,请切勿将登入本行「网上企业银行」服务所用之客户名称及密码,作为其他网 上银行账户、网上会员或任何网上服务的客户名称及密码。
- 3. 请勿在使用服务中途离开您的电脑。
- 4. 当您在网上办妥财务事宜后,请紧记先行注销,然后才浏览其他网页。
- 5. 若有其他人使用您的电脑,请您清除「暂存档」或关闭后再次启动浏览器,从而清除储存在硬盘上的 网页存档。清除方法视乎您所使用的浏览器及其版本。此功能通常可在「选项」目录中找到。
- 6. 请定时更改您的密码。

中国建设银行(亚洲) / 中国建设银行香港分行建议您使用具备 128-bit 加密之浏览器,令网上理财更加安全 可靠。

## <span id="page-21-3"></span><span id="page-21-2"></span>关于保安编码器

#### ↓ 保安编码器是什么?

保安编码器是一个可以显示一组 6 位数字号码的电子仪器。每个编码器的背面皆有一个独一无二的序号, 提高使用「网上企业银行」时的安全。

## 第二代保安编码器

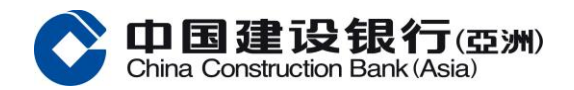

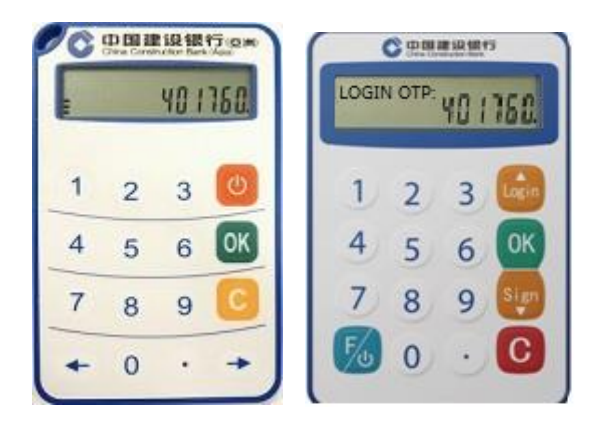

## <span id="page-22-0"></span>+ 如何获取保安编码器验证码?

一组 6 位数字的保安编码器验证码会显示在编码器的屏幕上,输入该验证码到「网上企业银行」上进行认 证。

## 第二代保安编码器

(左): 您可在保安编码器上先长按 再按 以取得保安编码。保安编码会于每 60 秒更新一次。

(右):

登入: 您可在保安编码器上先长按 <mark>◇</mark>, 再输入保安编码器密码, 再按 • • 。然后按 • • · · ,并输入网银上显 示的应答码,再按<sup>OK</sup>,以取得保安编码。

交易:您可在保安编码器上先长按 <mark>%</mark>,再输入保安编码器密码,再按 <sup>0K</sup> 。然后按 <sup>Stri</sup>,并输入网银上显示 的应答码,再按<sup>OK</sup>,以取得保安编码。

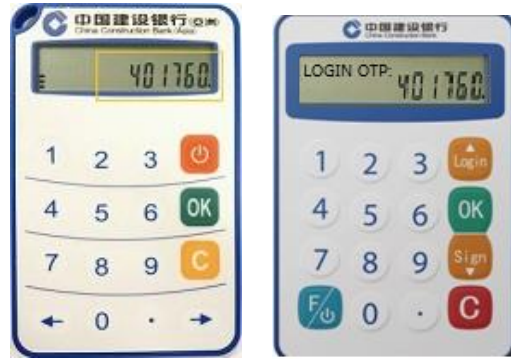

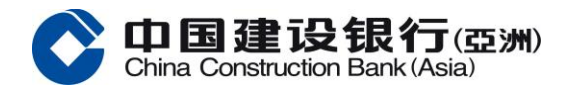

## <span id="page-23-0"></span>序号是什么?

序号是附贴于保安编码器背面的一组独有号码。每组序号将会配对一个保安编码器用户。透过此组独有号 码,银行便可识别客户持有那个保安编码器。

## 第二代保安编码器

(左)序号为一组 13 位数的号码附贴于保安编码器的背面。

(右)序号为一组 16 位数的号码附贴于保安编码器的背面。

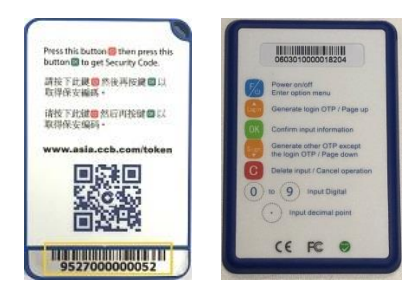

## <span id="page-23-1"></span>怎样申请保安编码器?

如您是新申请的操作员,在提交相关申请后,本行会自动邮寄保安编码器;如有需要,您可以联系您的客 户经理申请保安编码器。

#### <span id="page-23-2"></span>← 何时需要使用保安编码器?

当您在「网上企业银行」进行交易时,系统将要求您输入保安编码以作认证。

#### <span id="page-23-3"></span>当收到保安编码器后,我应怎样做?

当您收到保安编码器后,请在「网上企业银行」登录页点击「更换保安编码器」进行激活。 如您收到更换的保安编码器,现有的保安编码器将会在新的保安编码器成功激活后失效。您可以自行弃置 该失效的保安编码器或将其交回任何分行。本行将会安全地弃置该保安编码器。

#### <span id="page-23-4"></span>我在「网上企业银行」输入保安编码器验证码后仍然未能完成认证,为什么?

请确保您已按照保安编码器上的保安编码器验证码输入。 如依然出现同一个报错码,请到「客户服务」进 行保安编码器同步。

#### <span id="page-23-5"></span>+ 我的保安编码器已被锁住,应怎样做?

中国建设银行(亚洲) 及中国建设银行香港分行: 可致电本行网上企业银行服务热线 +852 2903 8331 或+852 2903 8366 或联络客户经理查询,并填写表格申请 更换保安编码器。

## 系统要求我输入一个保安编码器验证码后需要再次输入另一个。为什么我需要输入两个连续的保安编码器 验证码?

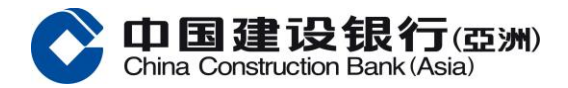

当您连续输入了几个错误的保安编码器验证码后,系统便会在您输入正确的编码后要求您再输入一个正确 的编码以作认证。

#### <span id="page-24-0"></span>+ 为什么在第二代保安编码器上的保安编码器验证码出现了一会后便消失?

作为第二代保安编码器的保安措施,保安编码器验证码只会显示一段时间(约为60秒)。请重新开启保 安编码器以再次获得新的保安编码器验证码。

#### <span id="page-24-1"></span>+ 保安编码服务是否免费?

是,您可免费享用保安编码器,但因应寄送方式的不同有机会需要您自行承担运费。

#### <span id="page-24-2"></span>保安编码器是否有到期日?

是,每个保安编码器的有效期为五年,其电池的实际寿命则视乎使用量而定。当您的保安编码器即将到期/ 电量将近耗尽时/已耗尽时,请联络您的客户经理提交维护表格申请免费更换新保安编码器。

#### <span id="page-24-3"></span>+ 我可否在外地使用保安编码器?

可以,您可以携同保安编码器前往外地并使用本行的「网上企业银行」服务。

#### <span id="page-24-4"></span>+ 更换保安编码器期间是否可正常使用网上企业银行服务?

如果您仅申请了更换保安编码器,那么在收到新保安编码器前,仍可登录「网上企业银行」进行账户余额 查询等无需验证保安编码器的操作,但无法执行需要保安编码器验证的资金类交易。

#### <span id="page-24-5"></span>+ 假如我遗失或损坏保安编码器,应怎样做?

中国建设银行(亚洲) 及中国建设银行香港分行: 可致电本行网上企业银行服务热线 +852 2903 8331 或+852 2903 8366 或联络客户经理查询,并填写更改表格 申请更换/ 补发。

#### <span id="page-24-6"></span>+ 保安编码器会寄到哪一个地址?如想更新地址应怎样做?

本行会邮寄保安编码器到您在本行登记的通讯地址。 中国建设银行(亚洲) 及中国建设银行香港分行: 可致电本行网上企业银行服务热线 +852 2903 8331 或+852 2903 8366 或联络客户经理查询。

# <span id="page-24-7"></span>关于停用网上企业银行

## <span id="page-24-8"></span>什么是「紧急停用」功能?

阁下(必需为主用户)可通过「紧急停用」功能(菜单: 服务管理 > 紧急停用) 申请停用您的网上企业银行服务 及冻结相关银行账户。

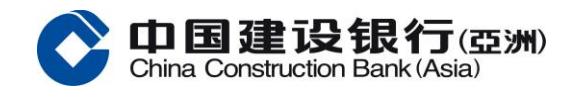

## <span id="page-25-0"></span>什么情况下使用「紧急停用」功能?

- 如怀疑或发现阁下的网上企业银行或账户被盗用,客户(必需为主用户)可以通过网上企业银行提交 "紧急停用"请求,停用您的网上企业银行服务及冻结相关银行账户。指示一旦提交将无法取消。阁 下请联络本行跟进及调查。
- 客户提交"紧急停用"请求后,所有客户的授权代表(无论是主用户、审核员或制单员,视情况而 定)将立即被退出及无法登录网上企业银行服务。
- 当银行接受了您的"冻结网上银行关联的账户"请求后,与网上企业银行服务关联的所有账户将被暂 停。而账户被暂停时,所有从账户发起的提取和支付请求都将被拒绝。账户仍能接收资金,但无法进 行提现和付款操作。

## <span id="page-25-1"></span>申请「紧急停用」后,如何恢复使用网上企业银行?

请联系您的客户经理或到分行办理重新激活网上企业银行服务及解除冻结相关银行账户。